# *Streamlined Scoping at North Carolina*

Kathleen Kenney

## Background

- Mandated by General Assembly to preserve the public record
- $\odot$  Collaboration with NC State Archives
- Partner since September 2005
- Documents Crawled: 82,539,798
- Data Archived: 6,273.6 GB
- O Total Active Seeds: 489

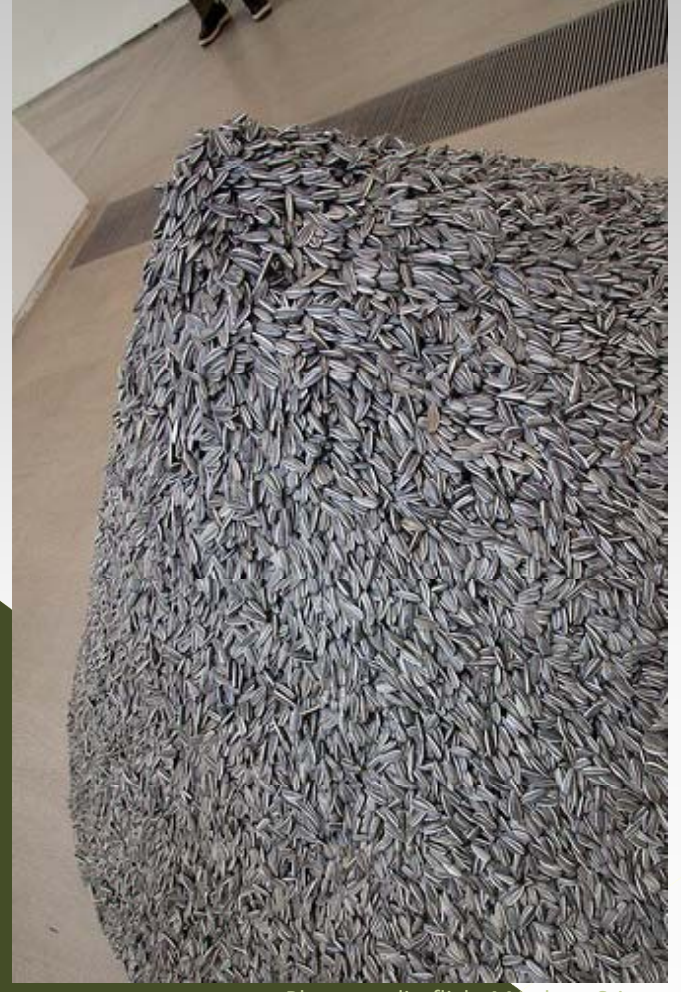

Photo credit: flickr Matthew w Stinson

#### What is the issue?

- $\odot$  Capturing over 5,000 hosts per crawl
- $\odot$  Eliminate the capture of inappropriate content
- Duty to manage crawl budget
- Determine the most efficient way to eliminate out‐of‐scope hosts

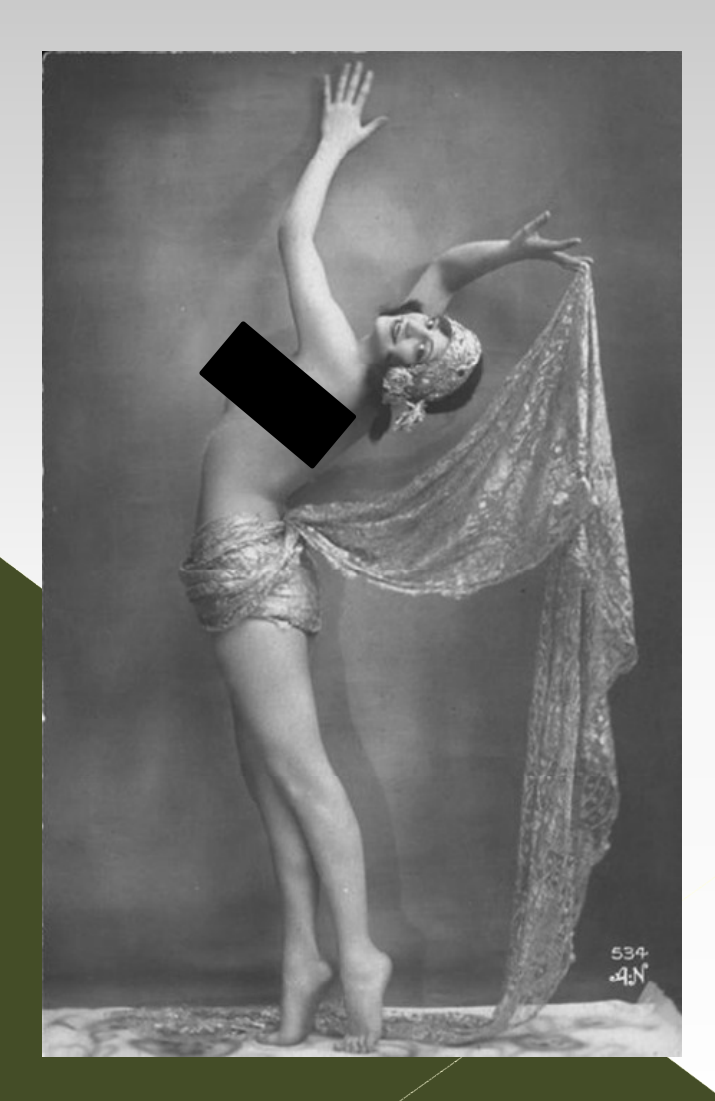

#### Benefits of crawl analysis

- Constrain out‐of‐scope hosts
- Finding new seeds

A2 A3

- $\odot$  Don't want to constrain completely but don't have a budget for adding them as seeds
	- › Local government
	- › State schools, UNC, NCSU
- Possible use by state agencies
	- in the future
	- › Social media
	- › Image servers
	- › Photo sharing

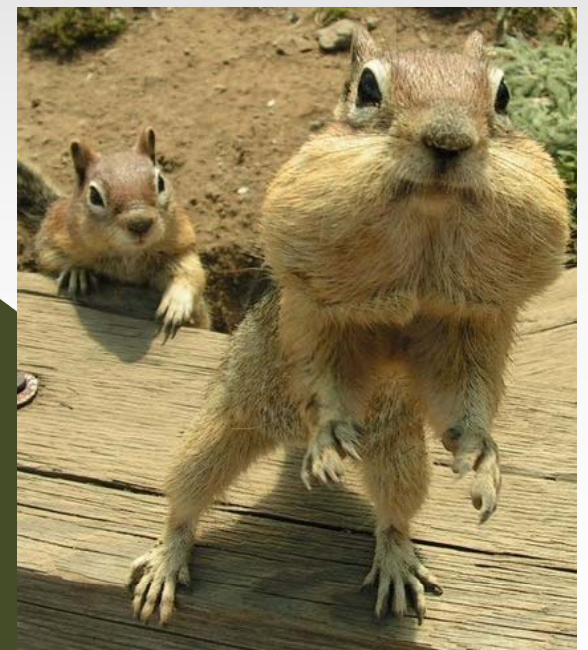

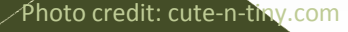

#### **A2** You might want to mention why we do the analysis to:

1) As gov't agency we don't want to include sites that are inappropriate for us to be archiving (either because of their content, copyright issues, or just because they are not related to the gov't)

2) Duty to manage crawl budget to make sure we aren't spending a significant portion of our budget on out of scope materials. Author, 10/14/2011

**A3** May want to break this slide into two slides. One about the fact that we do crawl analysis and why and the fact that this created an opportunity for streamlining. And one about benefits of having the analysis process. Author, 10/14/2011

### The Way We Were

- 1.Download crawl reports
- 2.Import into Excel

A5

- 3. Compare list against previously reviewed urls and delete duplicates
- 4. View each remaining web site to determine if it is in‐ or out‐ of scope (3,000+)
- 5. Make indication in Excel toconstrain or leave unconstrained
- 6. Batch load constrained URLs toHost Constraints page in Partner Admin tool

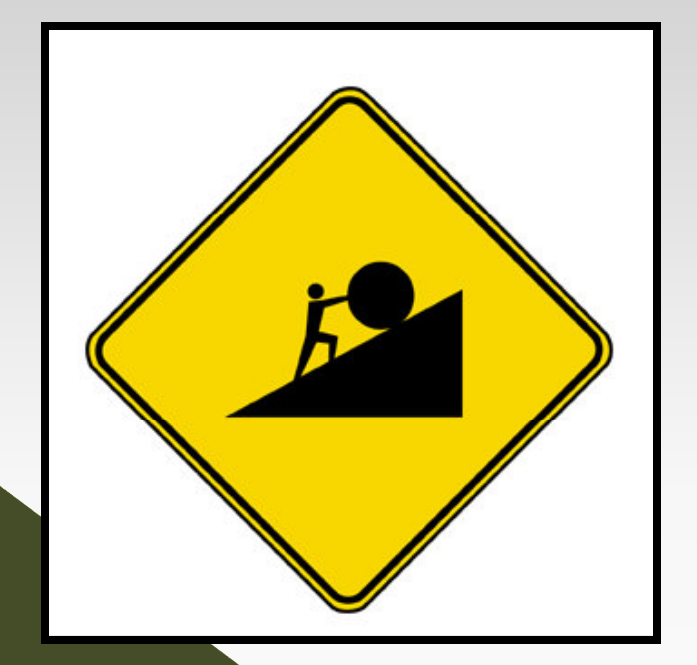

**A5** Didn't you also streamline 3. using Access? You may want to mention that too.

I'd leave out the robots part. That will just confuse folks I think. Author, 10/14/2011

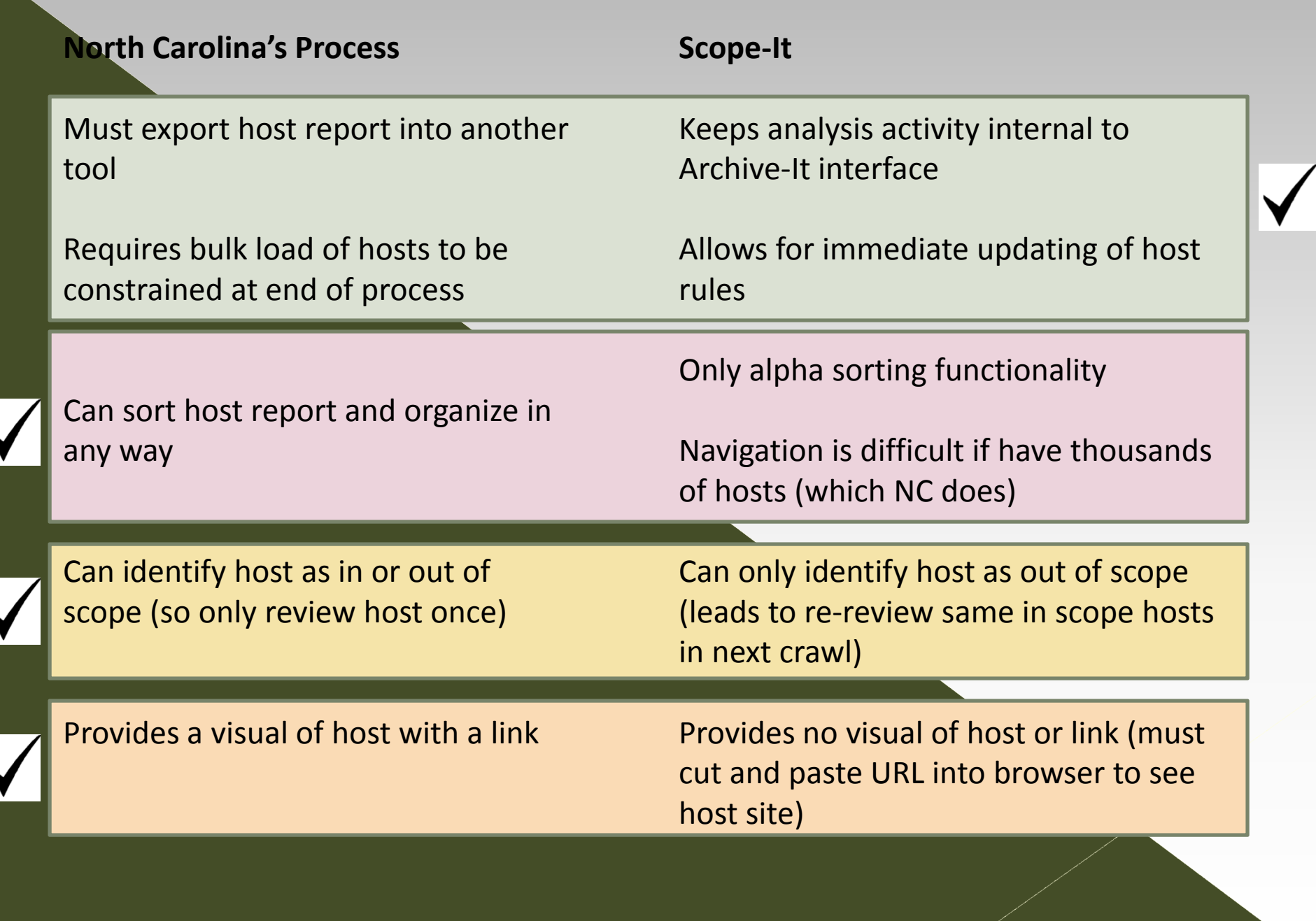

## Then

- 1.. Download crawl reports
- 2.Import into Excel

 $|A1|$ 

- 3. Compare list against previously reviewed urls and delete duplicates and the control of the control of the control of the control of the control of the control o
- $4.$ . Wiew each remaining web site to determine if it is in‐ or out‐  $\begin{array}{ccc} \text{of scope (3,000+)} & \text{---} & \text{---} \end{array}$
- 5. Make indication in Excel toconstrain or leave unconstrained
- 6. Batch load constrained URLs to Host Constraints page in unconstrained<br>Batch load constrained URLs<br>to Host Constraints page in<br>Partner Admin tool Admin tool

#### Now

- 1.**Download crawl reports**
- 2. Import into Access and eliminate redundancies with reviewed list by using queries
- 3.. Select sites to constrain using Constraint Analysis tool

4.

**Batch load constrained** URLs to Host Constraints page in Partner Admin tool **A1** Didn't you also streamline 3. using Access? You may want to mention that too.

I'd leave out the robots part. That will just confuse folks I think. Author, 10/14/2011

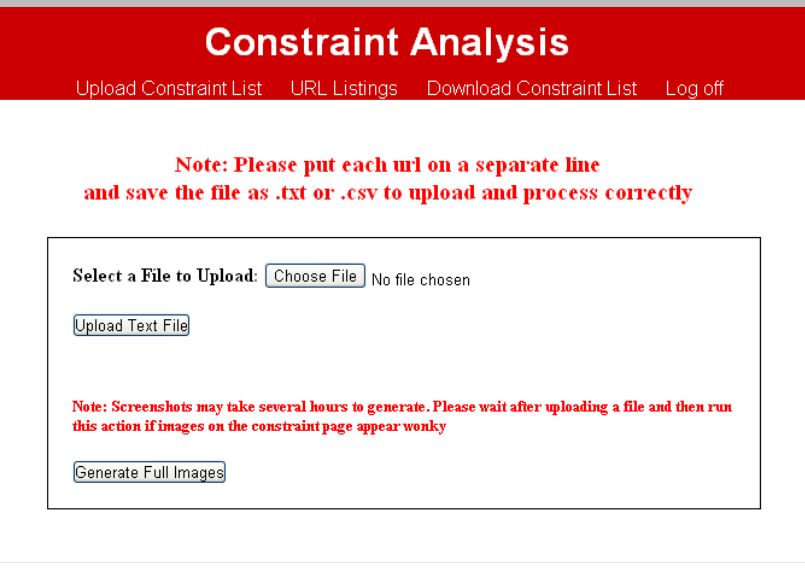

- Upload <sup>a</sup> .txt or .csv file with one URL on each line
- $\bullet$  A request is sent to a free 3<sup>rd</sup> party screen scraper service http://wimg.ca , which generates <sup>a</sup> .png image of the home page.

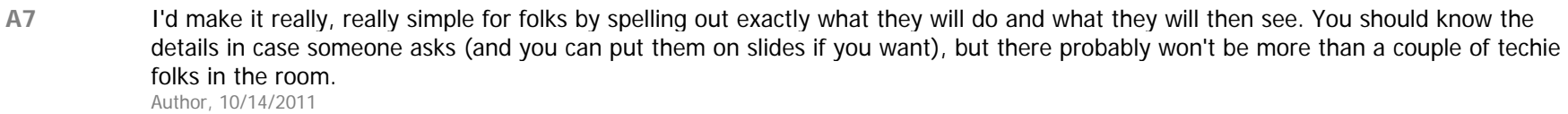

**Slide 8**

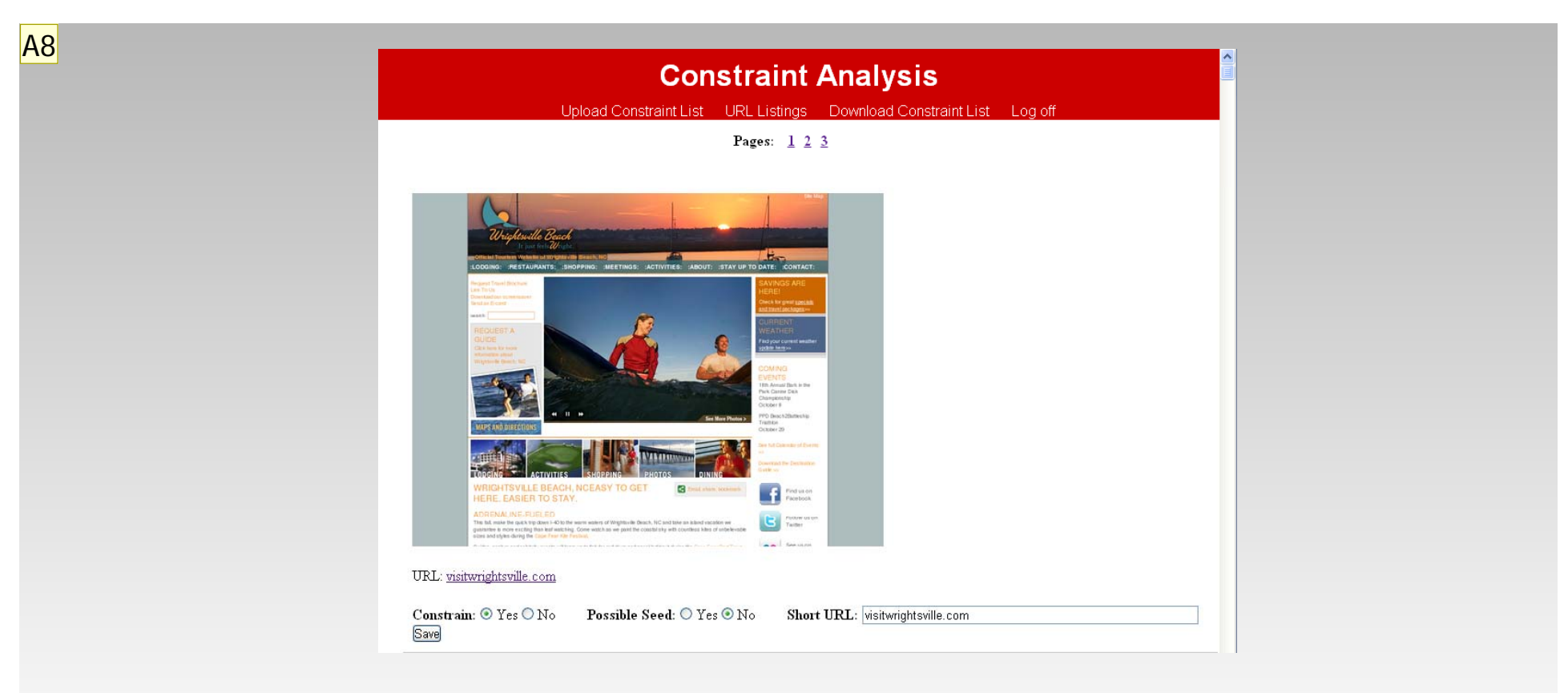

#### URL listings page

- $\odot$ The links and home page images are shown 100 per page.
- $\odot$  User can select Constrain Yes/No, Possible Seed Yes/No or Shorten the url.
- $\odot$ Click Save if any changes are made.
- $\odot$ After all pages have been reviewed, click "Download Constraint List."

**A8** You might want to then show them what the downloaded url list looks like as well. Author, 10/14/2011

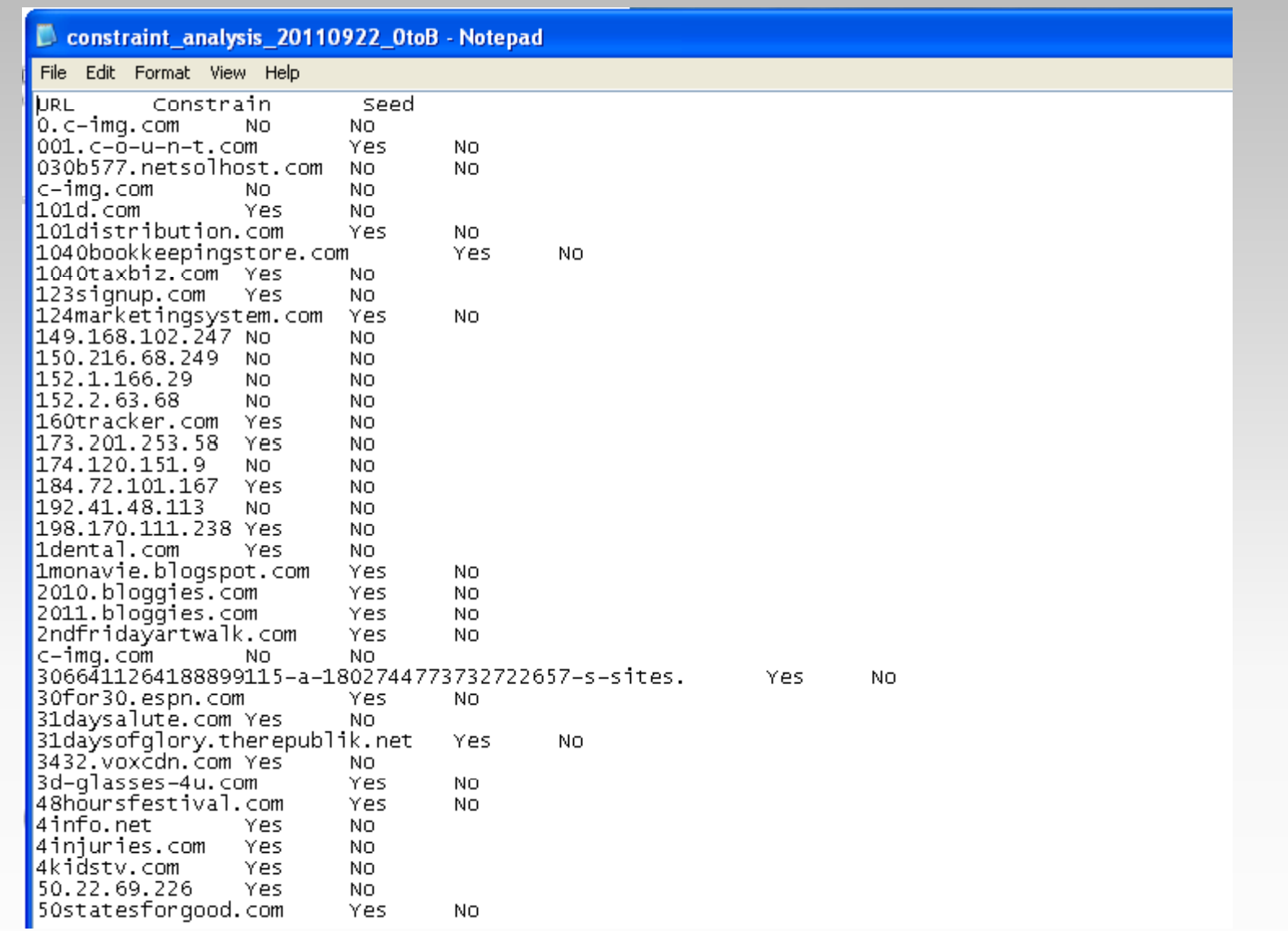

## **Contact**

#### Find source code at gethub.com

- **Q** kathleen kenney@ncdcr.gov
- dean.farrell@ncdcr.gov